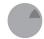

### AHR HOLDINGS BERHAD

(Registration No. 199301020171 (274909-A))
(Incorporated in Malaysia)

### NOTICE OF EXTRAORDINARY GENERAL MEETING

NOTICE IS HEREBY GIVEN THAT an Extraordinary General Meeting of AHB Holdings Berhad ("AHB" or the "Company") ("EGM") will be held on a fully virtual basis through live streaming and online remote voting using Remote Participation and Voting ("RPV") facilities using Vote2U at <a href="https://web.vote2u.my">https://web.vote2u.my</a> (Domain Registration No. with MYNIC – DGA471702) provided by Agmo Digital Solutions Sdn Bhd in Malaysia on Wednesday, 6 September 2023 at 10.00 a.m. or at any adjournment thereof for the purpose of considering and, if thought fit, passing the following resolution, with or without modifications:

### ORDINARY RESOLUTION

PROPOSED DIVERSIFICATION OF THE PRINCIPAL ACTIVITIES OF AHB AND ITS SUBSIDIARIES ("AHB GROUP" OR THE "GROUP") TO INCLUDE TRADING OF BUILDING MATERIALS, MACHINERIES AND EQUIPMENT AS WELL AS RELATED BUSINESS ACTIVITIES ("PROPOSED DIVERSIFICATION")

"THAT subject to the necessary approvals of the relevant authorities and parties (if required) being obtained, approval be and is hereby given to the Board of Directors of the Company ("Board") to implement the diversification of the existing principal activities of AHB Group to include trading of building materials, machineries and equipment as well as related business activities:

AND THAT the Board be and is hereby empowered and authorised to do all acts, deeds and things and to execute, sign and deliver or caused to be delivered for and on behalf of the Company, all such documents as it may consider necessary and/or expedient in the best interest of the Company in order to give full effect to the Proposed Diversification with full power to assent to any terms, conditions, modifications, variations and/or amendments in any manner relating to the Proposed Diversification as the Board may deem necessary and/or expedient in the best interests of the Company."

By Order of the Board

AHB HOLDINGS BERHAD

TAN TONG LANG (MAICSA 7045482 / SSM PC No.: 202208000250) THIEN LEE MEE (LS0010621 / SSM PC No.: 201908002254)

Company Secretaries

Kuala Lumpur 18 August 2023

#### Notes:

- (1) A member of the Company entitled to attend and vote at the meeting is entitled to appoint one or more proxies
- to attend and vote in his/her stead. A proxy may but need not be a member of the Company.

  (2) Where a member appoints more than one (1) proxy, the appointment shall be invalid unless he/ she specifies the proportions of his/her shareholdings to be represented by each proxy.
- (3) Where a member of the Company is an exempt authorised nominee defined under the Securities Industry (Central Depositories) Act 1991 ("Central Depositories Act") which is exempted from compliance with the provision of subsection 25A(1) of the Central Depositories Act which holds ordinary shares in the Company for multiple beneficial owners in one Securities Account ("omnibus account"), there is no limit to the number of proxies which the exempt authorised nominee may appoint in respect of each omnibus account it holds.
- (4) The instrument appointing a proxy shall be in writing under the hand of the appointor or of his/ her attorney duly authorised in writing, or if the appointor is a corporation, either under the corporation's common seal or under the hand of an officer or attorney duly authorised.
- (5) The instrument appointing a proxy and the power of attorney or other authority, if any, under which it is signed or a notarially certified copy of that power or authority, must be deposited at the Registered Office of the Company at 8-21-1, Level 21, Tower B, Northpoint Mid Valley City, No. 1, Medan Syed Putra Utara, 59200 Kuala Lumpur, Malaysia or email to <u>boardroom@boardroom.com.my</u> not less than forty-eight (48) hours before the time appointed for holding the meeting or adjourned meeting.
- (6) For the purpose of determining a member who shall be entitled to attend the EGM, the Company shall be requesting Bursa Malaysia Depository San. Bhd. to issue a General Meeting Record of Depositors as at 30 August 2023. Only members whose name appears on the Record of Depositors as at 30 August 2023 shall be entitled to attend the said meeting or appoint proxies to attend and/or vote on his/her behalf.
- The resolution set out in this Notice of EGM will be put to vote by poll.
   Members are to participate, speak via real time submission of typed texts only and vote remotely. Please refer to the Administrative Guide on registration, participation and voting at the EGM.

### **ADMINISTRATIVE GUIDE FOR SHAREHOLDERS**

## EXTRAORDINARY GENERAL MEETING ("EGM") OF AHB HOLDINGS BERHAD

Day & Date : Wednesday, 6 September 2023

Time : 10.00 a.m. or any adjournment thereof

Online Meeting Platform : <a href="https://web.vote2u.my">https://web.vote2u.my</a>

AHB Holdings Berhad's ("AHB" or the "Company") Extraordinary General Meeting ("EGM") will be held as a fully virtual meeting through live streaming and online remote voting using Remote Participation and Voting ("RPV") facilities provided via Vote2U at <a href="https://web.vote2u.my">https://web.vote2u.my</a>.

Kindly note that the quality of the live streaming is highly dependent on the bandwidth and stability of the internet connection of the participants (shareholders and proxies). Hence, you are required to ensure that internet connectivity throughout the duration of the meeting is maintained.

## **ENTITLEMENT TO PARTICPATE AND VOTE REMOTELY**

Shareholders whose names appear on the Record of Depositors ("ROD") as at 30 August 2023 shall be eligible to attend, participate and vote remotely in the meeting, or appoint proxy(ies)/ the Chairman of the EGM to attend, participate and/or vote on his/her behalf.

### PROCEDURES TO PARTICIPATE IN RPV

Please follow the procedures to participate in RPV as summarised below:

### **BEFORE EGM DAY**

### A: REGISTRATION

### **Individual Shareholders**

|     | Description                          | Procedures                                                                                                    |
|-----|--------------------------------------|----------------------------------------------------------------------------------------------------|
| (i) | Shareholders to register with Vote2U | <ul> <li>The registration will open from the day of notice</li> <li>a. Access website at <a href="https://web.vote2u.my">https://web.vote2u.my</a></li> <li>b. Click "Sign Up" to sign up as a user.</li> <li>c. Read the "Privacy Policy" and "Terms &amp; Conditions" and indicate your acceptance of the "Privacy Policy" and "Terms &amp; Conditions" on a small box □. Then click "Next".</li> <li>d. *Fill-in your details (note: create your own password). Then click "Continue".</li> <li>e. Upload softcopy of your identification card (MYKAD) (front only) (for Malaysian) or Passport (for non-Malaysian).</li> <li>f. Click "Submit" to complete the registration.</li> <li>g. Your registration will be verified and an email notification will be sent to you. Please check your email.</li> <li>Note:</li> <li>If you have registered as a user with Vote2U Online previously, you are not required to register again.</li> <li>* Check your email address to ensure is keyed in correctly.</li> <li>* Remember the password you have keyed-in</li> </ul> |

### **B:** REGISTRATION PROXY

## Individual Shareholder / Corporate Shareholder / Nominees Company

| BEFC | BEFORE THE DAY OF EGM - REGISTRATION                                                 |                                                                                                    |  |
|------|--------------------------------------------------------------------------------------|----------------------------------------------------------------------------------------------------|--|
|      | Description                                                                          | Procedures                                                                                                    |  |
| (i)  | Submit Proxy Form (hardcopy)                                                         | <ul> <li>a. *Fill-in details on the hardcopy Proxy Form and ensure to provide the following information: <ul> <li>MYKAD (for Malaysian) / Passport (for non-Malaysian) number of the Proxy</li> <li>*Email address of the Proxy</li> </ul> </li> <li>Submit/Deposit the hardcopy Proxy Form to the Registered Office of the Company at B-21-1, Level 21, Tower B, Northpoint Mid Valley City, No. 1, Medan Syed Putra Utara, 59200 Kuala Lumpur, Malaysia</li> <li>Note: <ul> <li>After verification, an email notification will be sent to the Proxy and will be given a temporary password. The Proxy could use the temporary password to log in to Vote2U.</li> </ul> </li> </ul>                                                                                                    |  |
|      |                                                                                      | * Check the email address of Proxy to ensure is written down correctly.                                                                                                    |  |
| (ii) | Electronic Lodgement of Proxy Form (e-Proxy Form) *For individual shareholders only* | <ul> <li>a. Individual shareholders to log in to Vote2U with your email address and password that you have registered with Vote2U.</li> <li>b. Click "Register Proxy Now" for e-Proxy registration.</li> <li>c. Select the general meeting event that you wish to attend.</li> <li>d. Select/ add your Central Depository System ("CDS") account number and number of shares.</li> <li>e. Select "Appoint Proxy".</li> <li>f. Fill-in the details of your proxy(ies) – ensure proxy(ies) email address(es) is/are valid.</li> <li>g. Indicate your voting instruction should you prefer to do so.</li> <li>h. Thereafter, select "Submit".</li> <li>i. Your submission will be verified.</li> <li>j. After verification, proxy(ies) will receive email notification with temporary credentials, i.e. email address &amp; password, to log in to Vote2U.</li> </ul> Note: <ul> <li>You need to register as a shareholder before you can register a proxy</li> </ul> |  |
|      |                                                                                      | and submit the e-Proxy form. Please refer the section "A: Registration" to register as shareholder.                                                                                                    |  |

Shareholders who appoint Proxy(ies) to participate in the fully virtual EGM must ensure that the hardcopy Form of Proxy or e-Proxy Form is submitted not less than forty-eight (48) hours before the time for holding the meeting or any adjourned meeting at which the person named in the instrument proposes to vote and in default, the instrument of proxy shall not be treated as valid. The Form of Proxy or e-Proxy Form once deposited/submitted will not preclude you from attending and voting in person at the EGM should you subsequently wish to do so.

# ON EGM DAY

# A: WATCH LIVE STREAMING

# **Individual Shareholders & Proxies**

|     | Description                                                                  | Procedures                                                                                                    |
|-----|------------------------------------------------------------------------------|----------------------------------------------------------------------------------------------------|
| (i) | Login to fully virtual meeting portal - Vote2U online & watch Live Streaming | The Vote2U online portal will open for log in, one (1) hour before the commencement of the EGM.  a. Login with your email and password b. Select the AHB Holdings Berhad's Extraordinary General Meeting event. c. Check your details. d. Click "Watch Live" button to view the live streaming. |

# **B:** ASK QUESTIONS

## **Individual Shareholders & Proxies**

|     | Description                            | Procedures                                                                                                    |
|-----|----------------------------------------|----------------------------------------------------------------------------------------------------|
| (i) | Ask Question during<br>EGM (real-time) | Questions submitted online using typed text will be moderated before being forwarded to the Chairman to avoid repetition. Every question and message will be presented with the full name of the shareholder or proxy raising the question. |
|     |                                        | <ul><li>a. Click "Ask Question" button to post question(s).</li><li>b. Type in your question and click "Submit".</li></ul>                                                                                                    |
|     |                                        | The Chairperson / Board of Director will endeavour to respond to questions submitted by remote shareholders and proxies during the EGM.                                                                                                    |

# C: VOTING REMOTELY

## **Individual Shareholders & Proxies**

|     | Description          | Procedures                                                                                                    |
|-----|----------------------|----------------------------------------------------------------------------------------------------|
| (i) | Online Remote Voting | Once the Chairman announces the opening of remote voting:  a. Click "Confirm Details & Start Voting".  b. To vote, select your voting choice from the options provided. A confirmation screen will appear to show your selected vote. Click "Next" to continue voting for all resolutions.  c. To change your vote, click "Back" and select another voting choice.  d. After you have completed voting, a Voting Summary page appears to show all the resolutions with your voting choices. Click "Confirm" to submit your vote.  Please note that you are not able to change your voting choices after you have confirmed and submitted your votes. |
|     |                      |                                                                                                    |

### **ADDITIONAL INFORMATION**

## **Voting Procedure**

Pursuant to Paragraph 8.29A of the Main Market Listing Requirements of Bursa Malaysia Securities Berhad, voting at the EGM will be conducted by poll. Poll administrator and Independent Scrutineers will be appointed to conduct the polling process and verify the results of the poll respectively.

# No Door Gift or e-Voucher or Food Voucher

There will be no door gift or e-Voucher or food voucher given at this EGM.

## **Enquiry**

a. If you have enquiry relating to the RPV or encounters issues with the log in, steps to connect to live streaming and online voting, please contact Vote2U helpdesk during office hours (8.30 a.m. to 5.30 p.m.) on Mondays to Fridays as follows:

Telephone No. : 03-7664 8520/03-7664 8521 Email : vote2u@agmostudio.com